# **BOARD OF INTERMEDIATE EDUCATION, KARACHI H.S.C. Annual Examinations 2021**

## **(MODEL QUESTION PAPER)**

**NOTE:** This paper comprises **Two** independent options – **(I) Programming Using 'C'** and **(II) Programming Using Visual Basic.** The candidates have to attempt any **One** Option, **Programming Using 'C'** OR **Programming Using Visual Basic,** whichsoever they have offered.

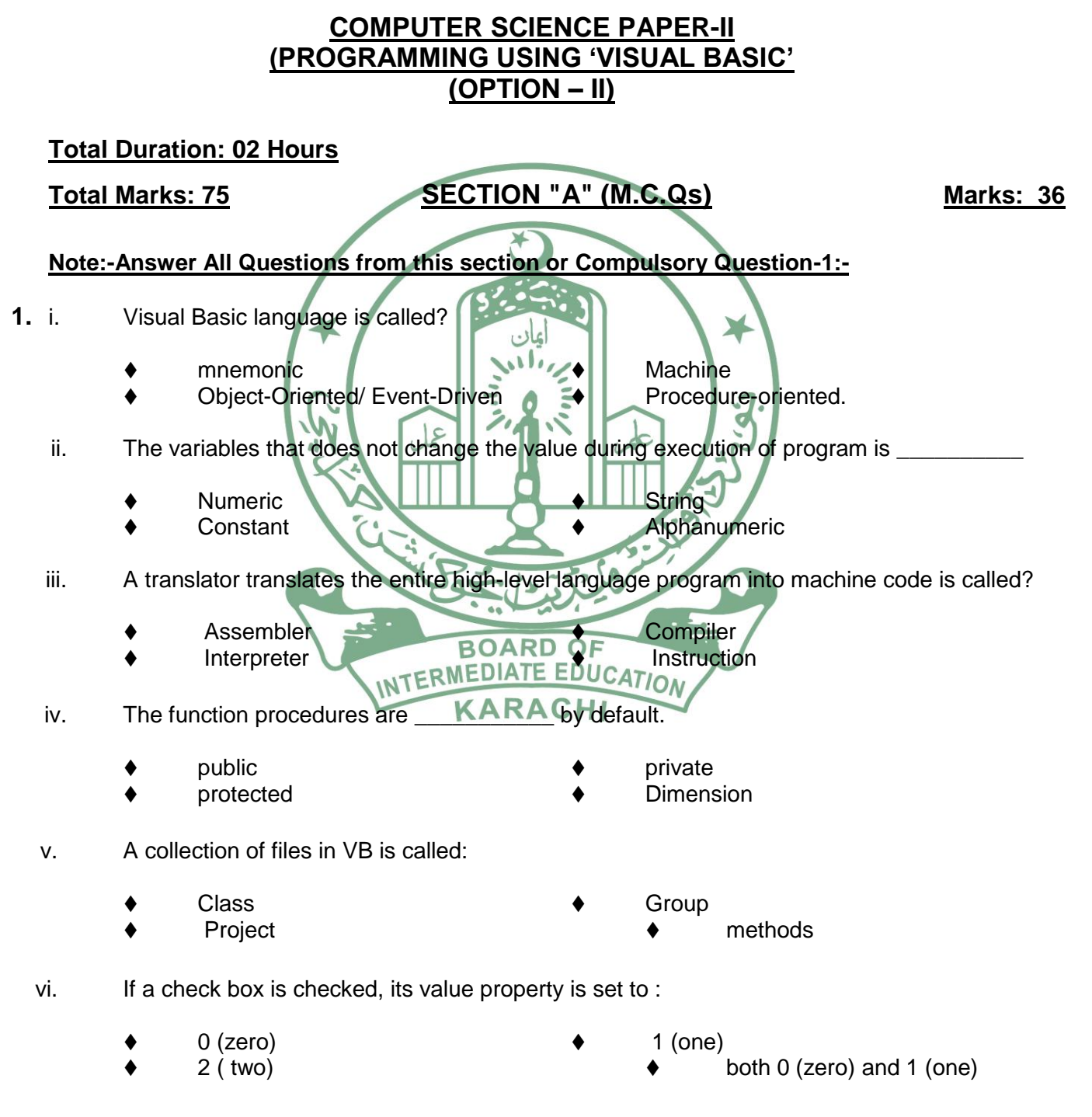

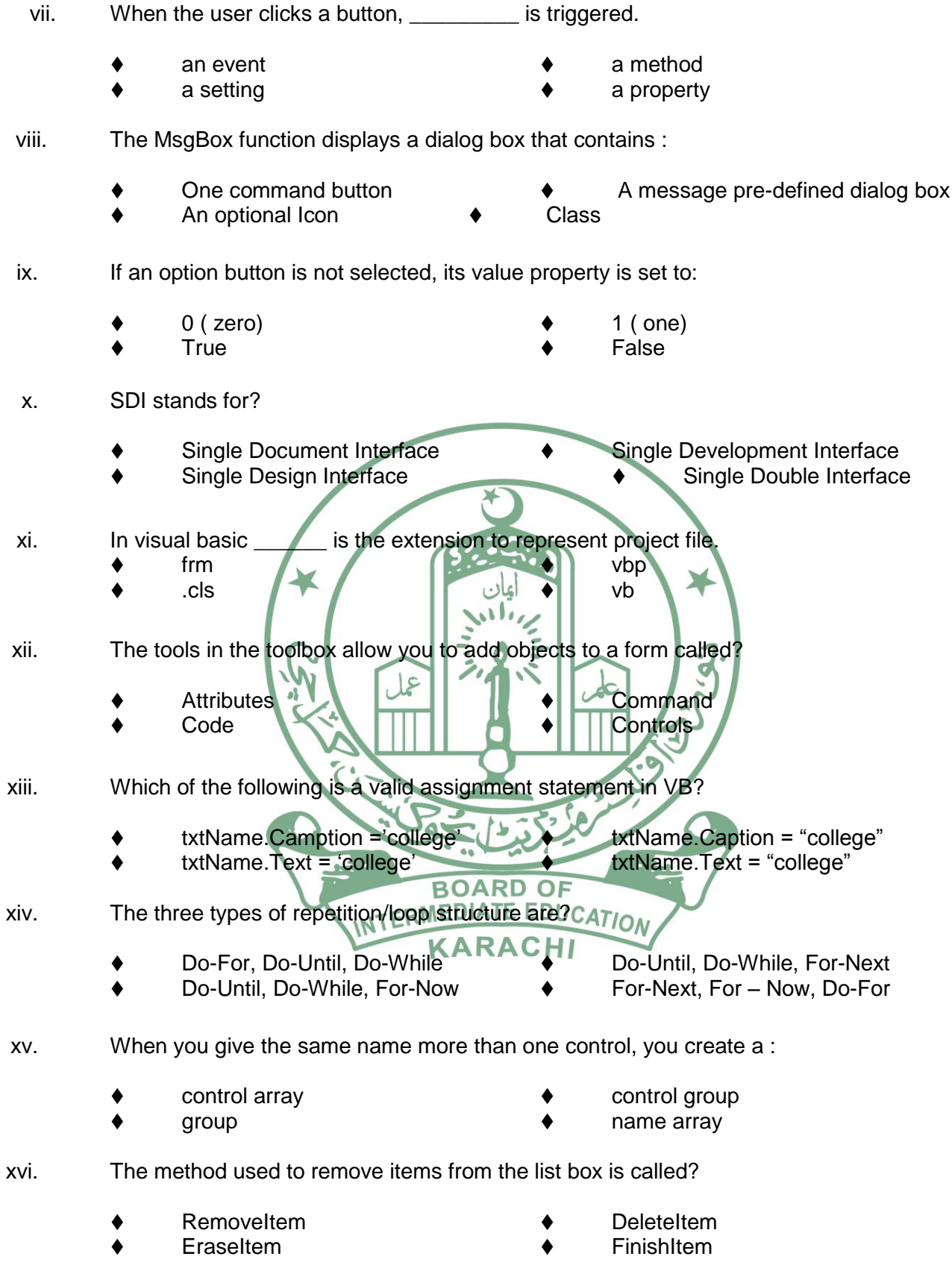

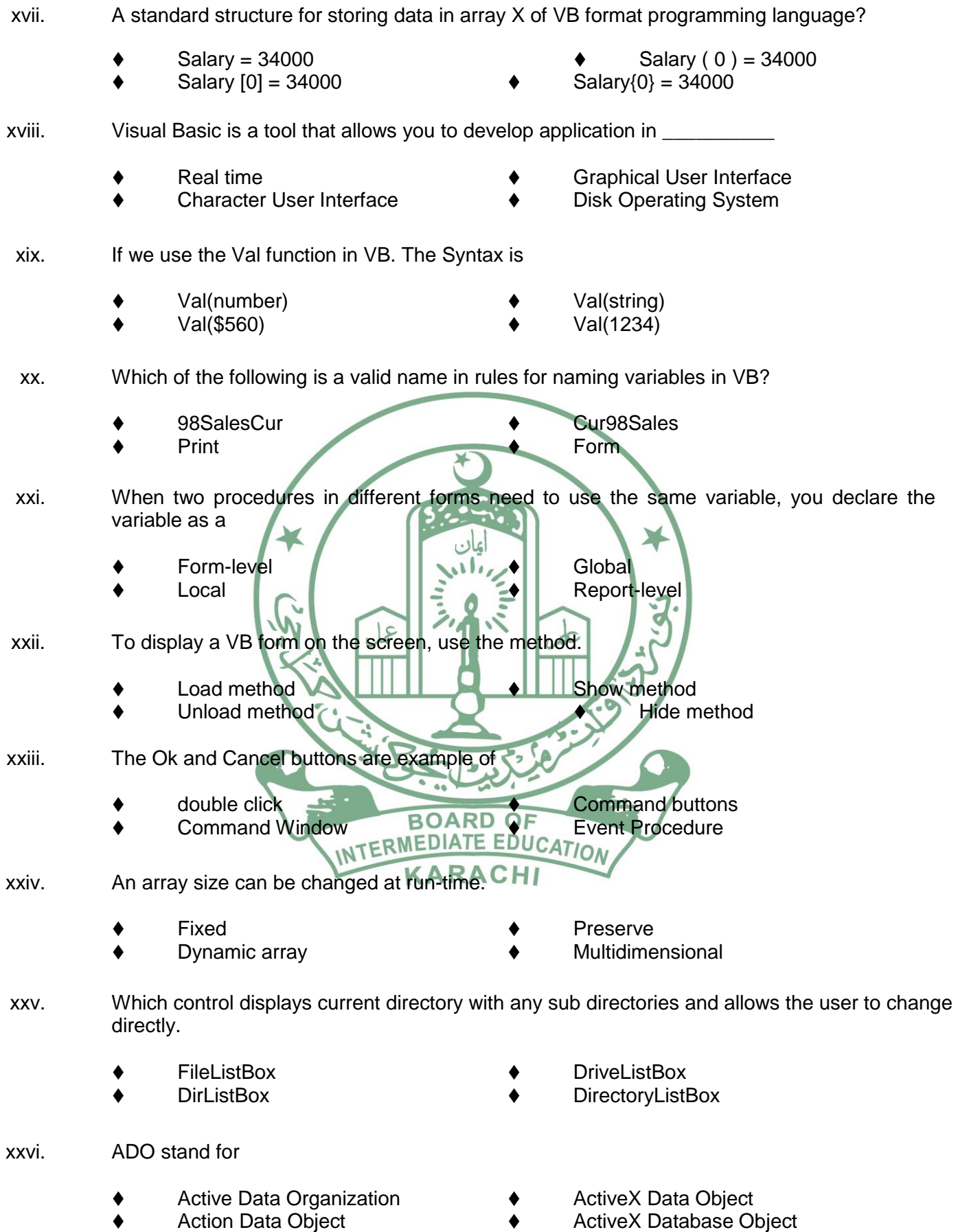

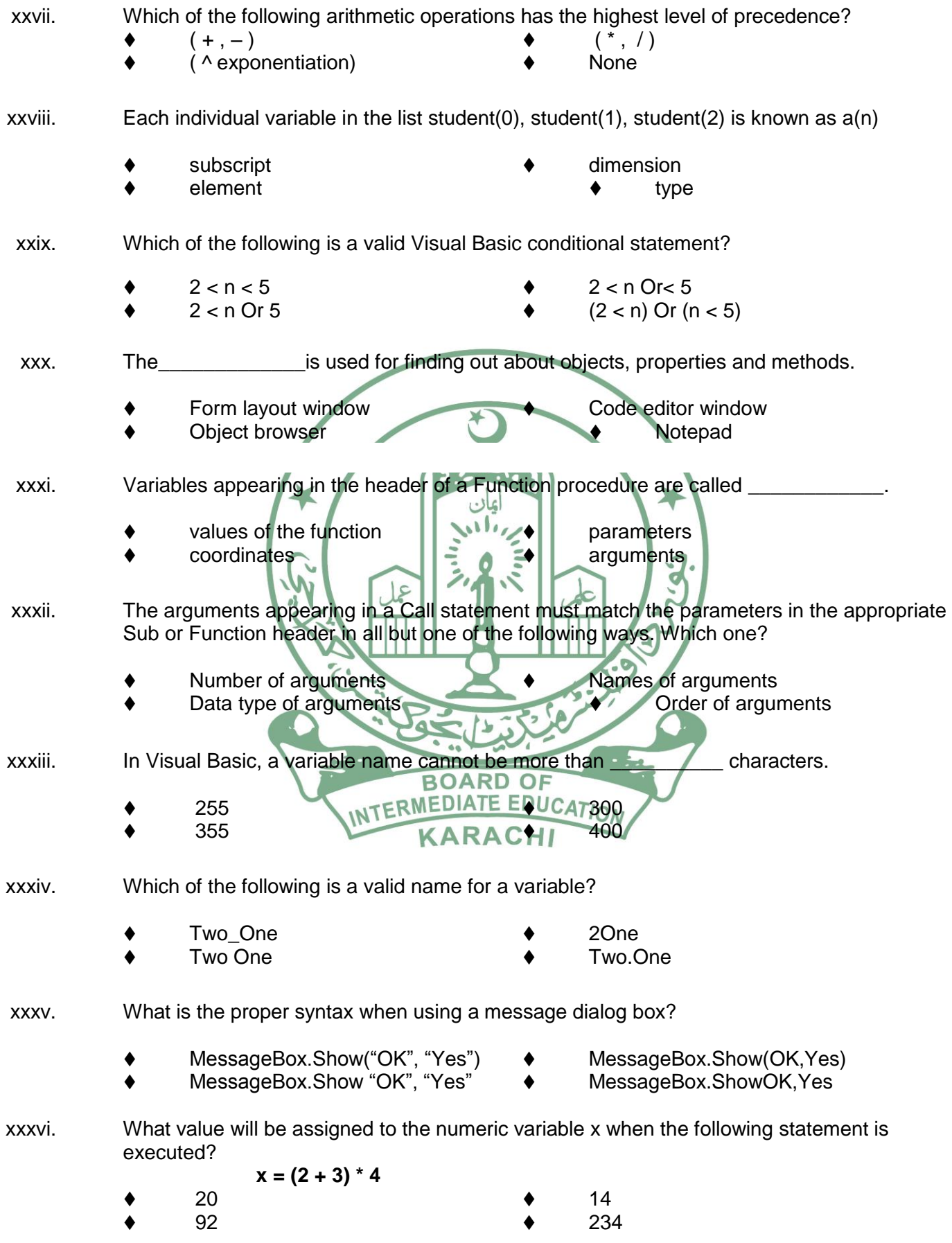

### **SECTION-B (SHORT ANSWER QUESTIONS) (25 Marks)**

### **NOTE:- Attempt Five question from this section( No Answer Should exceed 6-7 lines)**

- **2.** i. What are the uses of VB form and immediate window?
	- ii. How to select more than one control at a time?
	- iii. Define how to work the following program segment.

Dim number1, number2,number3 as Integer Dim total, average as variant Private sub Form\_Click() number1=val(Text1.Text) number2=val(Text2.Text) number3= val(Text3.Text) Total=number1+number2+number3 Average=Total/3 Label1.Caption=Total Label2.Caption=Average End Sub

- iv. Define VB applications can be viewed in three distinct states?
- v. State in few lines of event-driven programming?
- vi. Write a program in VB that generates odd-numbers from 1 to 19?
- vii. What are the basic data types of VB?
- viii. The AddItem and RemoveItem, where are these methods used to manipulate?
- ix. Define If..Then...Else Statement
- x. What is the difference between ListBox and ComboBox

# **SECTION-C DETAILS ANSWERS QUESTIONS (14 Marks)**

#### **Note:-Attempt any Two Questions from this section BOARD OF**

- **3.** Write the few names of properties and methods that are commonly applying to most objects? **KARACHI**
- **4.** Write VB code, the output should be "Pakistan Zindabad" displayed on the PictureBox and operated by pressing Command Button?

**OR**

What are the differences between GotFocus and LostFocus events? Give any one SetFocus example?

- **5.** Differentiate Relational operators and Logical operators of VB? Give their symbols and purpose?
- **6.** Write VB code to generate table of General n number that should be displayed by pressing Command **Button**